## How do I edit an announcement?

#### Go to the Announcements tool.

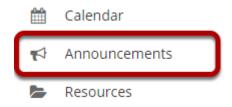

Select the **Announcements** tool from the Tool Menu of your site.

#### Click Edit below the title of the announcement.

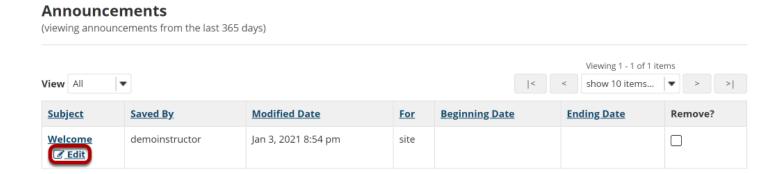

### Make your edits.

Make edits based on the "How do I add an announcement?" tutorial.

# Click Save Changes when edits are complete.

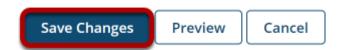